## 3.メニューリンク一覧

画面上部のメニューリンクは図書館ホームページから入っても、館内 OPAC から入っても表 示されます。

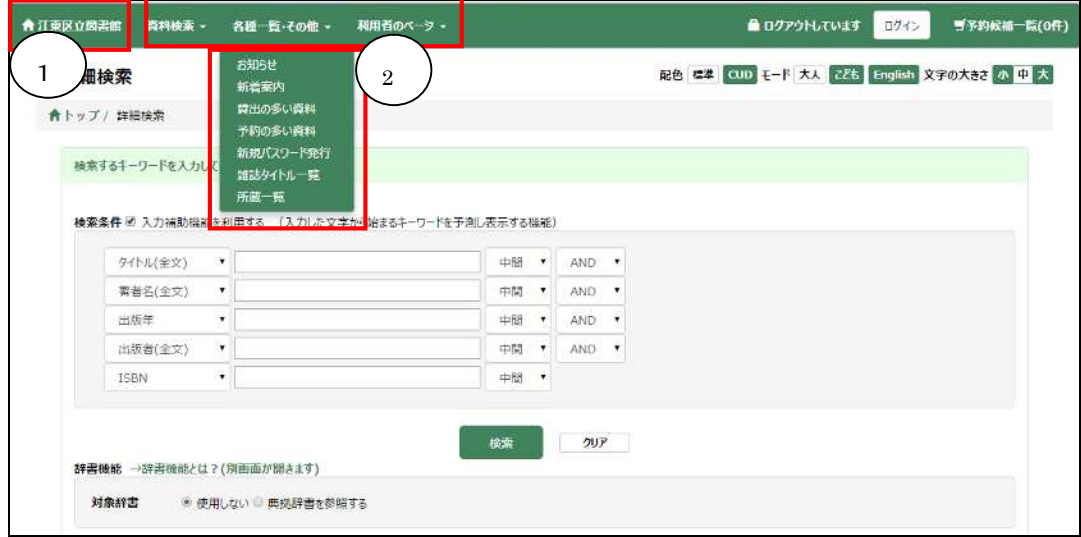

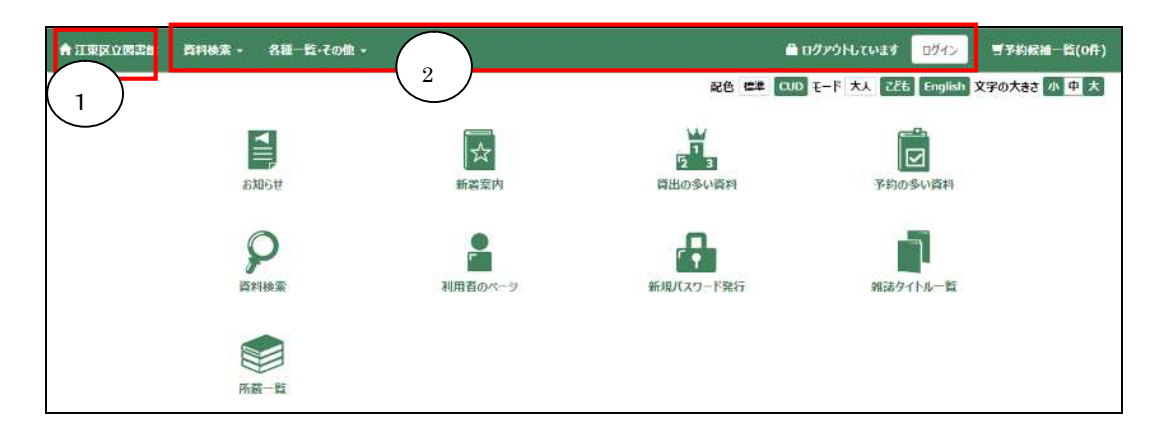

- ① 「江東区立図書館」ボタン 館内 OPAC では、クリックするとトップ画面のメニューアイコン一覧に遷移します。 館内 OPAC 以外では、クリックすると江東区立図書館ホームページへ遷移します。
- ② メニューリンク一覧

メニューの一覧が表示されています。 上部の横に並ぶメニュー画面は画面を遷移しても常に表示されます。 それぞれのメニュー名をクリックすると、下に細かいメニューが表示されます。 ※館内 OPAC の場合、「利用者のページ▼」のメニューリンクはメニューアイコンで「利 用者のページ」に入ったときのみ表示されます。